## **Cours : Les sites Web dynamiques**

## **Architecture d'un service Web**

Un site Web accessible sur Internet ou un réseau local est conçu selon une **architecture Client-serveur** :

- **e** le serveur héberge les pages Web;
- le **client** est le **navigateur** sur mon ordinateur qui me permet de **visualiser** les pages Web.

Le rapport de [novembre 2019 de Websurvey](https://news.netcraft.com/archives/category/web-server-survey/) indique :

- l'existence de plus de 1,3 milliard de sites Web sur Internet,
- Le serveur le plus utilisé est **nginx** (33%), suivi de **Apache**(27%), projet de la fondation éponyme puis **Microsoft IIS** (15%) de Microsoft.
	- </WRAP>

**[Explications :](/lib/exe/detail.php/isn/client-serveur_3.png?id=isn%3Awebdynamique) \* le serveur Web est un ordinateur qui héberge l'application Web. Dans ce tutoriel, le serveur sera hébergé sur mon ordinateur et créé avec le module Flask pour le langage python. Le serveur Web utile le protocole HTTP (Hypertext Transfer Protocol ) \* le client est le navigateur comme Microsoft Edje, Mozilla Firefox, Chrome ou Opéra. </WRAP> Fichier du schéma pour <https://www.draw.io/>: [client-serveur\\_2.xml](/lib/exe/fetch.php/isn/client-serveur_2.xml) ===== Principe de la communication entre serveur Web et client===== ==== La requête ==== \* le navigateur demande une page Web : c'est une requête qui contient : \* le chemin vers la page, l'URL ; \* le type de requête ; les deux principaux requêtes que je vais utiliser sont GET et POST ; \* des informations sur son navigateur ; \* éventuellement des données. === Analyse d'une requête === Voici comme exemple d'URL, l'adresse vers la carte des formations de l'Académie de Limoges :**

**%%<http://www.ac-limoges.fr/cid137384/carte-des-formations.html%%>: \* %%html:***\*\* -> précise le protocole utilisé ; \* \*[\\*www.ac-limoges.fr%%](http://www.ac-limoges.fr%%) → est le nom DNS du serveur web de l'Académie de Limoges; \* ac-limoges.fr → est le nom de domaine qui gère référence le serveur ; \* /cid137384/carte-des-formations.html est le chemin d'accès à la page. Dans ce tutoriel ce sera appelé la route ; \* carte-des-formations.html est la page web demandée. ==== La réponse ==== \* après la réception de la requête, le serveur envoie sa réponse : \* la page demandée ; \* son type (mimetype) ; \* un code d'erreur qui peut être ; \* code 404 : page non trouvée ; \* code 200 : tout s'est bien passé ; \* code 500 et 503 : erreur serveur ; \* autres codes d'erreur possibles : [https://fr.wikipedia.org/wiki/Liste\\_des\\_codes\\_HTTP](https://fr.wikipedia.org/wiki/Liste_des_codes_HTTP)*

==== Les ports réseaux ==== Dans ce tutoriel, le serveur sera accessible à l'adresse **%%<http://127.0.0.1:5000%%>** car le **serveur HTTP** de Fask fonctionne sur le **port 5000**, si le serveur est créé sur votre ordinateur. Quand on navigue sur Internet, on ne précise pas de numéro de ports. Votre navigateur va alors **automatiquement** préciser le **port 80** qui est le **port par défaut** des **serveurs Web**. L'URL de la carte des formations de l'Académie peut donc aussi s'écrire : **%%<http://www.ac-limoges.fr:80/cid137384/carte-des-formations.html%%>** :

> Quand le **serveur HTTP intégré à Flask** sert au **développement** de son site Web, il **utilise par défaut** le port 5000 afin que le site ne soit **pas accessible au reste du réseau**, si on ne connait le port réseau ! Ce **numéro de port** pourra ensuit **être changé**.

==== Activité Les langages pour créer des sites Web … ====

[Les langages pour créer des sites Web](/doku.php/isn/langageweb)

From: [/](#page--1-0) - **Les cours du BTS SIO**

Permanent link: **</doku.php/isn/webdynamique>**

Last update: **2019/12/04 11:15**

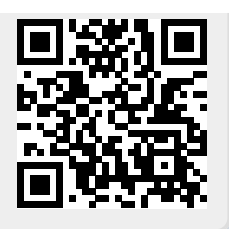